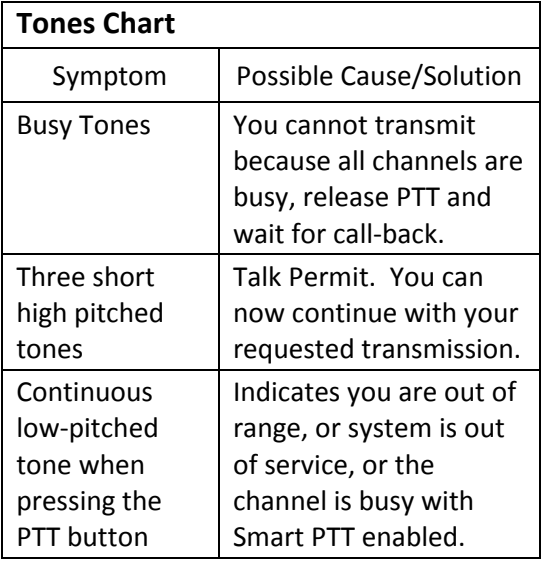

# **To Turn Scan On/Off**

- 1. Press the 4 -Way Navigation button until **SCAN** appears.
- 2. Press and release the button below SCAN to start scanning.
- 3. The Scan indicator ( $\leq$ ) lights and a list of talkgroups/channels are scanned for activity.
- 4. To turn off scan, press the button below SCAN again to turn scan off. The scan indicator disappears.

# **Nuisance Delete**

Temporarily delete a talkgroup/channel from scan list. When the radio is locked onto the talkgroup/ channel to be deleted:

- 1. Press the Menu Select button directly below **NUIS .**
- 2. Press the Menu Select button directly below **DELETE.**

# **Restoring a Nuisance Channel/Talkgroup**

Turn Scan off and then on, turn radio off and then on, or change modes.

# **Scan List Program**

*To add a talkgroup/ channel:*

- 1. Press the 4 -way Navigation button until **SCAN** is displayed.
- 2. Press and hold the button below **SCAN** *Indicator*  $\Box$  *flashes, indicating the Program/View mode. You will also see SEL, DEL, and RCL displayed as possible choices.*
- 3. Press either side of the 4 -way navigation button to scroll through the available zones and/or turn the talkgroup/channel select knob to scroll through the talkgroups/channels within each zone.
- 4. When you reach a talkgroup/channel that you wish to add to the scan list, press the button below SEL to add the talkgroup/channel to the scan list.

*The scan indicator* ( $\leq$ ) *is displayed indicating that the talkgroup/channel is a member of the scan list.*

5. Press the HOME button to exit scan list programming and return to normal operation.

# *To delete a talkgroup/channel :*

- 1. Press and hold the softkey below **SCAN** .
- 2. Repeatedly press the button below RCL to scroll through the scan list members.
- 3. When you reach a talkgroup/channel that you wish to delete from the scan list, press the button below DEL to delete the talkgroup/channel from the scan list.
- 4. The scan indicator  $\leq$  disappears *indicating that the talkgroup/channel is no longer a member of the scan list.*
- 5. Press the HOME button to exit scan list programming and return to normal operation.

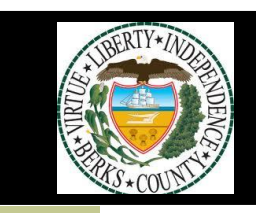

# **APX 7500 Model O5**

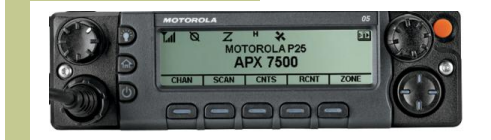

Quick Reference **Card** 

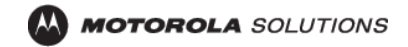

# **APX7500 Model O5 Turn Radio On/Off**

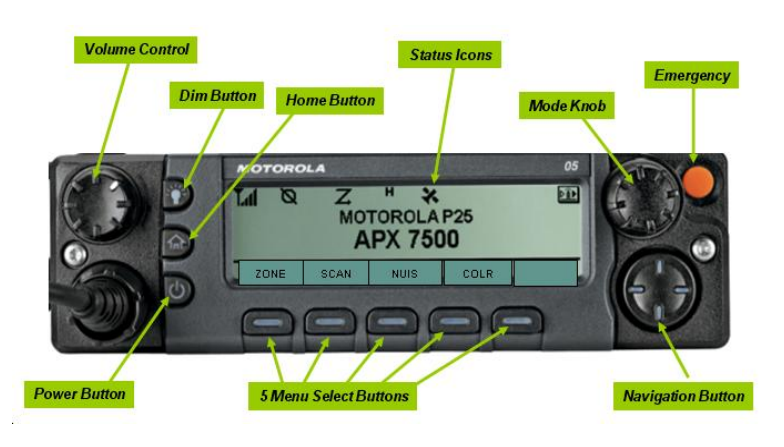

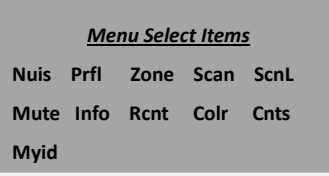

- 1. Press the Power button on the control unit once to turn it on.
- 2. Press the Power button again to turn the unit off.

#### **Volume Set**

1. Rotate the Volume Control Knob clockwise to increase volume, counterclockwise to decrease volume.

## **Select a Zone and a Talkgroup/Channel**

#### *To Select a Zone:*

- 1. Press the left or right side of the 4-Way Navigation button until **ZONE** appears on the display.
- 2. Press the softkey below **ZONE**. *The current zone name flashes on the display.*
- 3. Press the 4-Way Navigation keys until the desired zone name appears on the display.

## *To Select a Talkgroup/Channel:*

- 4. To select a talkgroup/channel, turn the Mode Knob until the desired talkgroup/channel name is displayed.
- 5. Press the PTT button to begin transmitting on the displayed zone and talkgroup/channel.

### **Select the HOME Talkgroup/Channel**

Press and hold the HOME Button.

### **Emergency – Trunked Feature**

1. With the radio turned on, press the emergency button.

*The LED lights solid red, the display alternates between showing "EMERGENCY" and the current trunked zone and talkgroup/channel, and a short, medium-pitched emergency tone sounds.*

- 2. Press the PTT button and announce your emergency.
- 3. Release the PTT button to end the transmission and wait for a response from the dispatcher.
- 4. *To exit emergency:* Press and hold the Emergency button for about **one second.**

**The radio user should NEVER clear the emergency on their radio without being instructed to do so by dispatch.**

### **Display Intensity**

To adjust the display brightness, press the Dim button until the desired intensity is displayed.

### **Changing Background Colors –**

- 1. Press 4-Way Navigation button until **COLR** is displayed.
- 2. Press the menu select button below **COLR**.
- 3. Press navigation button to scroll through the available colors (RED, GREEN, AMBER).
- 4. Press menu select button below SEL to select the desired color.